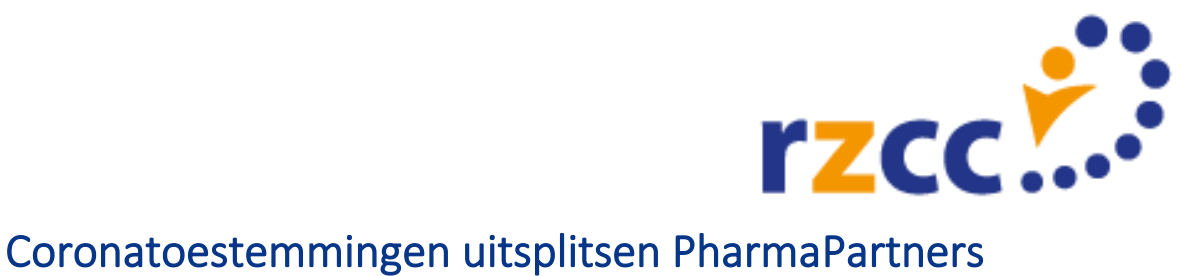

## **Aanleiding**

**Voor een aantal informatiesystemen bestaat de mogelijkheid om onderscheid te zien in de coronatoestemming en de reguliere toestemming. Dat geldt onder meer voor PharmaPartners.** 

## **Hoe ziet u het onderscheid in Medicom**

De toestemming voor het RIVM opt-in (coronatoestemming) moet gegeven worden via de Q-module. Het advies van PharmaPartners is per batch 2 lijsten te maken: 1 voor opt-in toestemming en 1 voor opt-in weigeren. U kunt ondersteuning vragen bij de PharmaPartners helpdesk voor het maken van deze lijsten.

Voordat patiëntgegevens gestuurd worden naar het RIVM moet het dossier een voorschrift bevatten dat in het dossier gezet is via de Q-module.

U kunt controleren wat het antwoord van een patiënt is door het dossier te openen. Links bovenin het dossier staat 'RIVM Opt-in: '. Hier staat een van de volgende opties:

- Geen antwoord: Voor deze patiënt is nog geen Opt-in ingevuld.
- Weigeren: Deze patiënt heeft de Opt-in geweigerd
- Akkoord: Deze patiënt heeft akkoord gegeven voor de Opt-in.

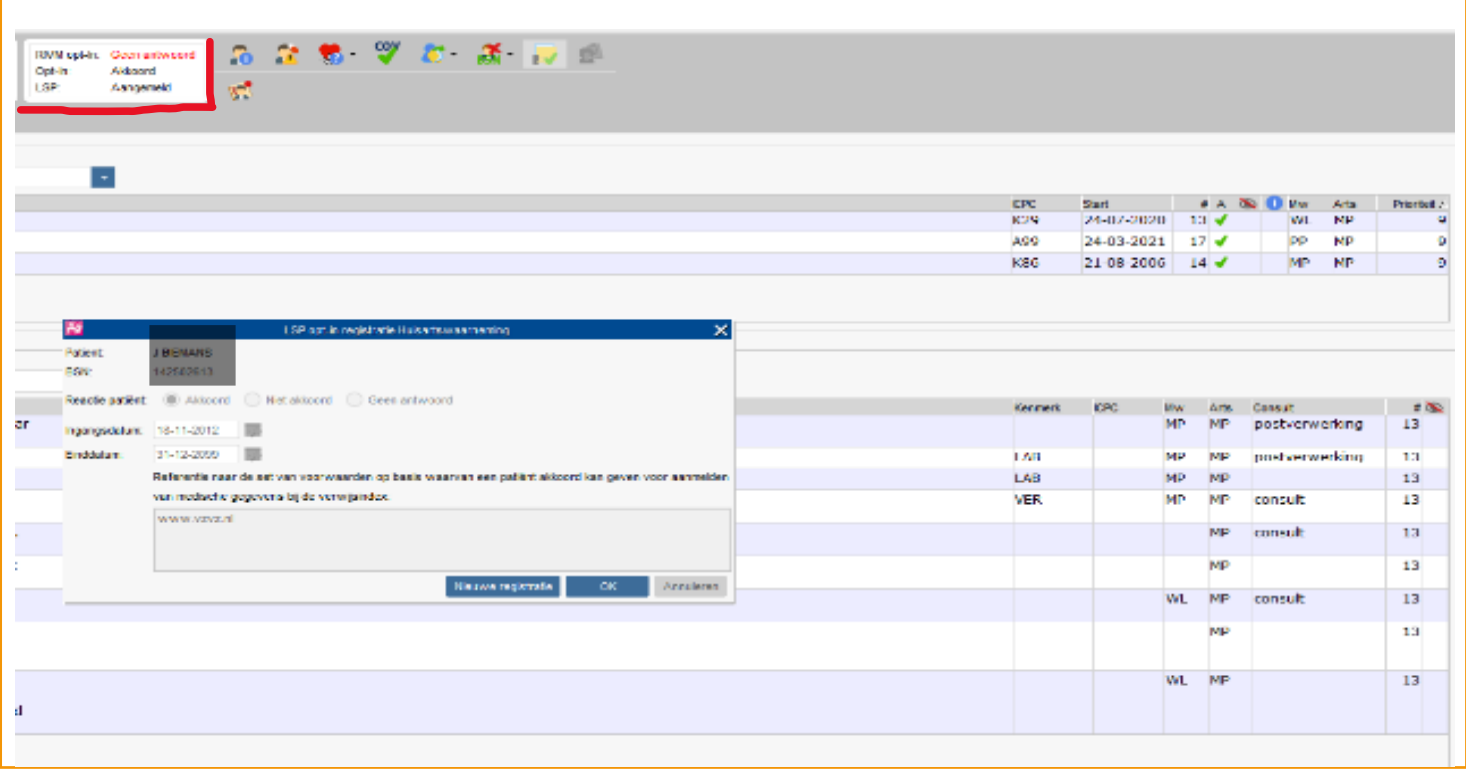

## *Schermprint Pharmapartners*